## <span id="page-0-0"></span>第五课:调用服务端Java接口

## 1.服务接口

 当插件需要调用系统原有方法时,建议使用SDK中的services接口进行调用以统一管理。 服务 器端SDK通过Java API提供七项服务接口,具体描述请参考Smartbi [服务器端SDK文档。](https://history.wiki.smartbi.com.cn/api/javaapiv7/)

[1.服务接口](#page-0-0) [2.调用示例](#page-0-1)

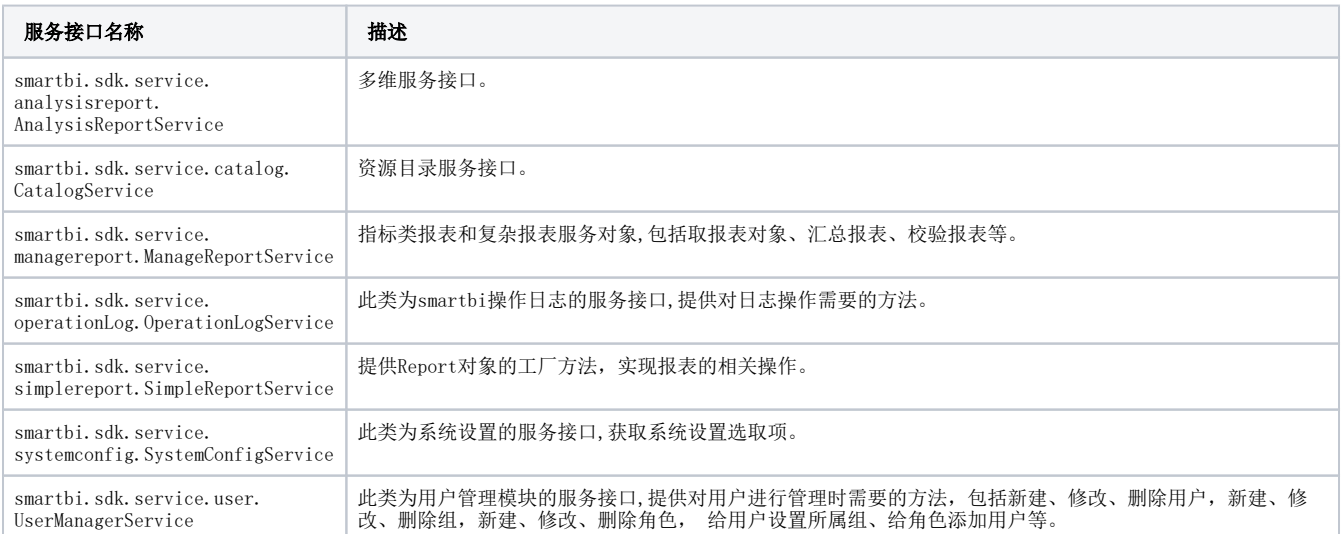

## <span id="page-0-1"></span>2.调用示例

SDK的调用必须先建立连接,建立连接后即可调用对应的接口操作资源目录树,报表,用户管理模块等,请参考以下调用示例代码。

```
// 
LocalClientConnector conn = new LocalClientConnector();
conn.open("admin","manager");
//
CatalogService catalogService = new CatalogService(conn);
String elementId = "I8a8ae5d7016deda9eda993d3016df15e437011a3";
String elementType = "SIMPLE_REPORT";
boolean result = catalogService.isCatalogElementAccessible(elementId, elementType);
System.out.println(result);
//
SimpleReportService simpleReportService = new SimpleReportService(conn);
String reportId = "I8a8ae5d7016ca887a887d66c016cacad5e9118f0";
Report report = simpleReportService.openReport(reportId);
System.out.println(report.getCurrentReportName());
//
ManageReportService reportService = new ManageReportService(conn);
//
UserManagerService userManagerService = new UserManagerService(conn);
String departmentId = "DEPARTMENT";
IDepartment department = userManagerService.getDepartmentById(departmentId);
System.out.println(department.getName());
```